# **Wirtschaftsinformatik Klausur Teilfachprüfung (100 Punkte)**

# **Teil 1 - Theorie**

#### **Aufgabe 1 - Hardware und Betriebssysteme (10 Punkte)**

- a) Beschreiben Sie die Unterschiede zwischen Hardware und Software. Nennen Sie Beispiele für Geräte, die sowohl Eingabe- als auch Ausgabegeräte sind.
- b) Beschreiben Sie die Unterschiede zwischen Anwendungssoftware und dem Betriebssystem.
- c) Beschreiben Sie die Unterschiede zwischen MO-Disketten und CD-ROMs ?
- d) Wieviel mal mehr Speicherplatz verbraucht ein Bitmap mit 65536 Farben als ein Schwarz/Weiß-Bitmap?
- e) Was ist ein externer DOS-Befehl? Woran erkennen Sie, ob ein Befehl extern ist?
- f) Welche der folgenden Dateinamen sind in MS-DOS gültig ? Wenn nein, warum nicht ? **MYFILE.DATA**, **MEINEDATA.LDB**, **BRIEFLE.TXT, .DOC**.

#### **Aufgabe 2 - Codierung und Zahlensysteme (10 Punkte)**

- a) Wozu dient eine "Codierung" im Rechner? Anleitung: Welche Art von Sprache oder Zeichen versteht der Rechner überhaupt?
- b) Rechnen Sie um ins Dezimalsystem:

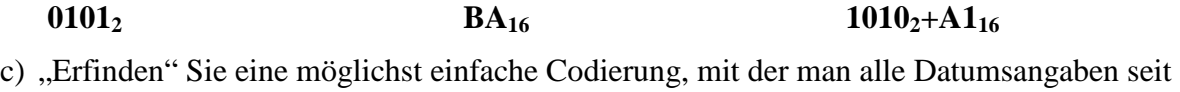

dem 1.1.1900 eineindeutig beschreiben könnte. Anleitung: Denken Sie an MS-Office!

#### **Aufgabe 3 - MS-Windows und MS-Office(10 Punkte)**

- a) Welche Programme dienen zur Verwaltung der Systemzeit, der Systemfarben, welche zur Verwaltung von Programmsysmbolen?
- b) Wie können Sie im Datei-Manager beim Ziehen einer Datei von einem Ordner in einen anderen beeinflussen, ob diese verschoben oder kopiert wird? Wie ist das Standardverhalten beim Ziehen und Ablegen von Dateien?
- c) Welche der Programme von Office und Windows kommen im folgenden zum Einsatz?
	- 1. Sie erfassen die Umsatzzahlen aller Vertreter Ihrer Firma.
	- 2. Sie erstellen ein Rundschreiben und versenden es an alle Kunden. Tip: Wo kommen die Adressen her?
	- 3. Sie werten die Antworten aus und erstellen eine Businessgrafik aus diesen Daten.
	- 4. Sie archivieren die benutzten Dateien in ein separartes Verzeichnis auf der Festplatte.

#### **Aufgabe 4 - MS-Word, MS-EXCEL und MS-ACCESS (10 Punkte)**

- a) MS-Word: Welche Arten von Zeichenformatierungen kennen Sie? Wozu dient ein Positionsrahmen um eine eingefügte Grafik?
- b) MS-EXCEL: Wie können Sie nicht-zusammenhängende Bereiche markieren? Beschreiben Sie das Vorgehen ganz genau!
- c) MS-Office: Wie können Sie innerhalb eines Word-Dokuments automatisch die Mehrwertsteuer zu einem Nettobetrag berechnen und beide addieren lassen?
- d) MS-ACCESS: Warum sollte eine Datenbank mit befreundeten Familien aus mindestens zwei Tabellen "Familien" und "Familienmitglieder" bestehen?

# **Teil 2 - Praxis**

#### **Grundsätzliches zum Praxisteil:**

- Speichern Sie Ihre Dateien grundsätzlich NUR auf Ihrer Diskette ab.
- Beschriften Sie die Diskette mit Vor- und Zunamen sowie Matrikelnummer und Rechnerplatz.
- Drucken Sie Ihre Dokumente nur auf Anweisung der Aufsicht, und auch dann nur einmal, aus!

#### **Aufgabe 5 - MS-Word für Windows (15 Punkte)**

Erstellen Sie das Plakat für die lange Filmnacht entsprechend der Vorlage.

Achtung: Das Dokument enthält KEINE Leerzeile!

Anleitung: Die nicht einfach ersichtlichen Format-Angaben sind in den Text hineingedruckt.

Hinweis: Nutzen Sie die Schaltfläche "Seitenansicht" zur Kontrolle des Ergebnisses.

## **Aufgabe 6 - MS-EXCEL für Windows (15 Punkte)**

Erstellen Sie die Nebenkostenabrechnung gemäß Vorlage und stellen Sie für Familie P. die

Verteilung der Kosten als 3D-Kreisdiagramm dar.

Achtung: Nur die sechs eingerahmten Werte sind Eingaben, der Rest ist berechnet!

Anleitung: Sie können wahlweise die Berechnung in jeder Spalte separat eingeben oder, um

Zeit zu sparen, auch relative und absolute Bezüge nutzen – ist aber nicht gefordert!

Hinweis: Nutzen Sie die Schaltfläche "Seitenansicht" zur Kontrolle des Ergebnisses.

#### **Aufgabe 7 - MS-Office für Windows (15 Punkte)**

Erstellen Sie die Einladung zum Ball entsprechend der Vorlage.

- Achtung: Beachten Sie, daß der eingefügte Bereich zur Berechnung der Gesamt- und Einzelkosten eine in das Word-Dokument eingebettete EXCEL-Tabelle ist!
- Anleitung: Falls Ihnen das Einbetten einer EXCEL-Tabelle nicht gelingt, können Sie als Notlösung – besser als gar nichts einzugeben – die Tabelle auch in Word erstellen – dann aber natürlich unter Punktabzug!

Hinweis: Nutzen Sie die Schaltfläche "Seitenansicht" zur Kontrolle des Ergebnisses.

## **Aufgabe 8 - MS-Access für Windows (15 Punkte)**

Erstellen Sie eine neue Access-Datenbank.

Erzeugen Sie darin eine Tabelle mit folgenden Feldern:

Artikelnummer (Zahl, Long Integer),

Bezeichnung (Text),

Preis (Währung).

Geben Sie mindestens drei Datensätze in die Tabelle ein.

**ENTWEDER:** Erstellen Sie ein Formular zur Eingabe von Daten in diese Tabelle.

**ODER:** Erstellen Sie eine Abfrage, die alle Datensätze mit einem Preis unter DM 10,00 liefert.

# $Film-Archiv_{(36 \text{ feet}) (4 \frac{1}{2}, 1 \frac{1}{2})}$

**Vorspeise – leichte Kost**(14 fett)(v24 n12)(25% gelb)

*Ein Fisch namens Wanda*(12 kursiv)(1,5z) *Das Leben des Brian Dragonheart* 

**Suppe – für zwischendurch** 

*Schlaflos in Seattle Harry & Sally The Big Easy* 

## **Hauptgericht – breit und episch**

*Jenseits von Afrika*(Rahmen 1 ½)

*Der letzte Kaiser* 

*Der mit dem Wolf tanzt* 

## **Nachspeise – kurz und schmerzlos**

*Short Cuts Sex, Lügen und Video Rendezvous unter dem Nierentisch* 

#### **Weine – für den Abgesang und bis zum Abwinken**

*Krieg der Sterne – Das Imperium schlägt zurück – Die Rückkehr der Jedi-Ritter – Trilogie Liebesgrüße aus Moskau – Der MORGEN stirbt nie – von* Α *bis* <sup>Ω</sup> *Dallas und der Denver-Clan – alle Serien-Folgen und Spin-Offs en bloc Die Sendung mit der Maus – alle Lach- und Sachgeschichten seit 1973* 

#### **Nebenkostenabrechnung 1997**

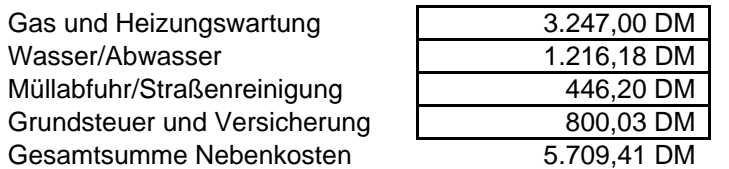

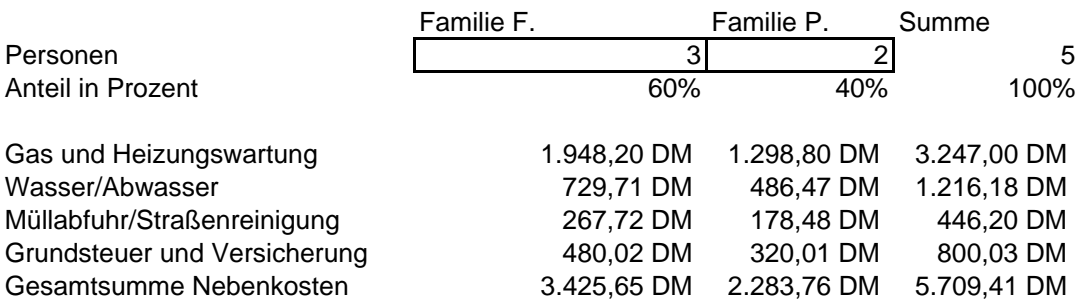

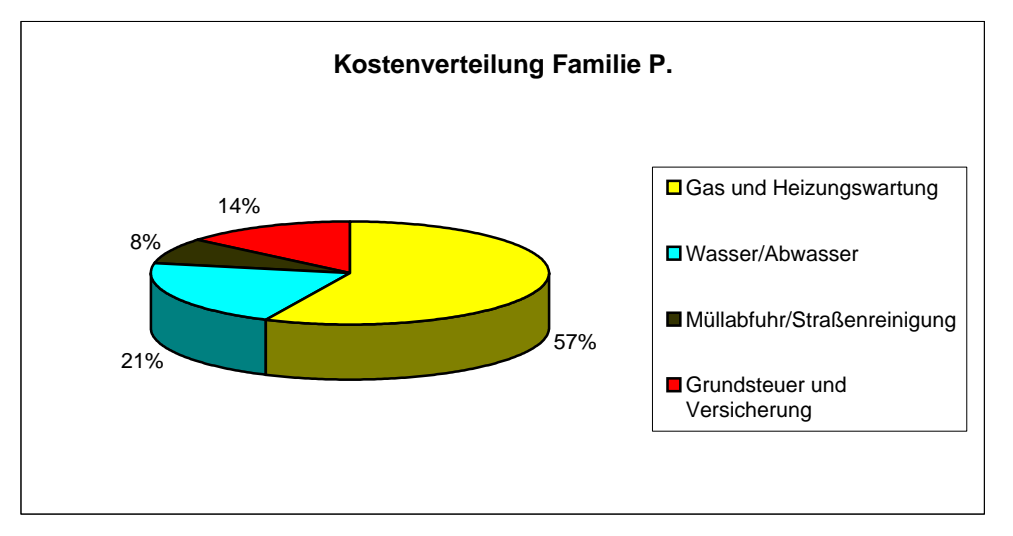

Eine Straße 1 23456 Der Ort 0123 / 456789

Studentinnen und Studenten selbe Straße

und selber Ort

24. April 2003

xyz neun – neun – neun – neun – neu

# *Samba – Salsa – Tango - Jive*

*Einladung zum Semesterabschlußball* 

Hallo!

Sicher wartet Ihr schon auf diese Einladung. Vergeßt aber bitte nicht Euren Kostenbeitrag:

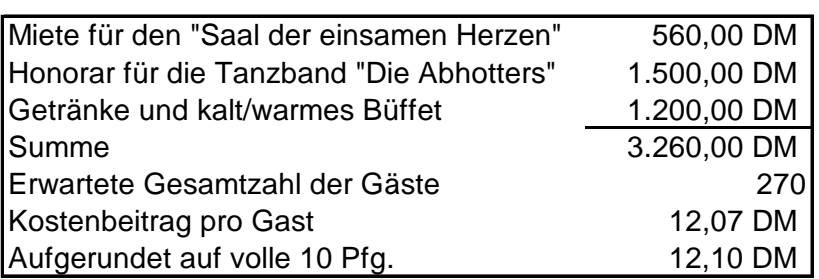

Mit freundlichen Grüßen

Die Fachschaft